# **Kommentierte Formatvorlage zur Erstellung wissenschaftlicher Kurztexte**

ursprünglich erstellt mit OpenOffice 2.2, überarbeitet mit LibreOffice 4.2 von Matthias Nadenau

Stand 15.01.2016

- alle Angaben ohne Gewähr -

### **Inhaltsverzeichnis**

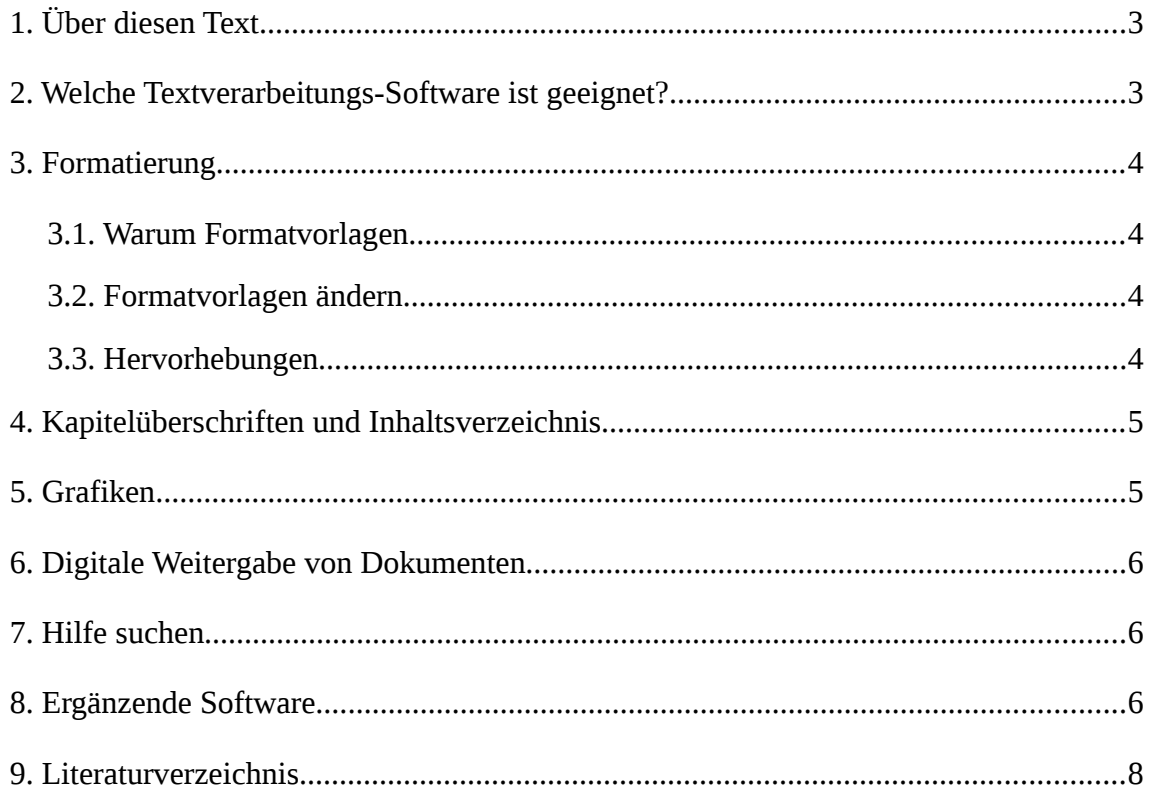

### **1. Über diesen Text**

Der vorliegende Text soll gleichzeitig Dokument- bzw. Formatvorlage und Anleitung sein; deshalb ist er so aufgebaut, dass alle wesentlichen Teile eines wissenschaftlichen Textes vorkommen. Um ihn als Formatvorlage zu nutzen, kann man - am besten nach und nach - den vorliegenden Text löschen und durch einen eigenen Text ersetzen. Die speziell auf die Belange eines wissenschaftlichen Textes abgeänderten Formatvorlagen können so problemlos genutzt werden.

## **2. Welche Textverarbeitungs-Software ist geeignet?**

Die Ansprüche, die das Erstellen eines normalen wissenschaftlichen Textes an die benutzte Software stellt, werden heute von praktisch allen Textverarbeitungen und natürlich auch von Satzsystemen erfüllt. Der vorliegende Text wurde mit LibreOffice bzw. dem LibreOffice-Writer erstellt. Alle konkreten Hinweise zur Bedienung beziehen sich deshalb auf dieses Programm; die Vorgehensweise lässt sich aber leicht auf andere Textverarbeitungen übertragen. Insbesondere sollte sich das vorliegende Dokument bei Benutzung des jeweils benötigten Dateiformats (doc, odt, rtf sxw, ...) auch mit anderen Textverarbeitungen nutzen lassen.

LibreOffice<sup>[1](#page-2-0)</sup> wird hier benutzt, weil es nicht nur freie Software und per Download kostenlos auf LibreOffice.org<sup>[2](#page-2-1)</sup> erhältlich, sondern auch für praktisch alle aktuellen Betriebssysteme verfügbar ist. LibreOffice bietet neben der Textverarbeitung eine Tabellenkalkulation, einen Formeleditor, ein Präsentations- und Vektorgrafikmodul und eine Datenbankanwendung.

Wer LibreOffice nicht fest installieren oder auch unterwegs nutzen möchte, kann die portable Version nutzen, die speziell für den Einsatz auf USB-Stiften angepasst ist.

Wer einen Text oder eine Arbeit zu schreiben hat, die viele mathematische Formeln enthält, sei hier noch auf  $T_{\rm E}X/L_{\rm A}T_{\rm E}X^3$  $T_{\rm E}X/L_{\rm A}T_{\rm E}X^3$  hingewiesen; dieses Satzsystem vereinfacht die Formeleingabe so stark, dass sich der für den Umstieg notwendige

<span id="page-2-0"></span><sup>1</sup> LibreOffice und OpenOffice sind geschützte Warenzeichen.

<span id="page-2-1"></span><sup>2</sup> https://de.libreoffice.org , Stand 15.02.2016. Das Parallelprojekt OpenOffice findet man unter [http://de.openoffice.org,](http://de.openoffice.org/) Stand 15.02.2016. Bei LibreOffice und OpenOffice handelt es weitgehend um die gleiche Software; insbesondere werden von Haus aus die gleichen Dateiformate benutzt.

<span id="page-2-2"></span><sup>3</sup> [http://www.dante.de,](http://www.dante.de/) Stand 15.02.2016

Einarbeitungsaufwand schnell auszahlt. "Ursprünglich wurde TeX im Jahre 1982 von Donald Knuth entwickelt."[4](#page-3-0) Neuere LibreOffice-Versionen beherrschen den Export ins TEX/LATEX-Format und der Formeleditor von LibreOffice ist im Hinblick auf die Eingabe weitgehend  $T_{E}X/L_{A}T_{E}X$ -kompatibel.

### **3. Formatierung**

#### **3.1. Warum Formatvorlagen**

Beim Formatieren sollten stets logische Textauszeichnungen (Überschrift, Fußnote, Hervorhebung, Textkörper) und nicht physikalische Formatierungen (Fettsatz, Schriftgröße) im Vordergrund stehen. Für Absätze, Zeichen, Rahmen, Seiten und Listen gibt es in LibreOffice Formatvorlagen. Mit Hilfe dieser Formatvorlagen kann man sehr einfach und schnell - um nur zwei Beispiele zu nennen - allen Kapitelüberschriften oder allen Hervorhebungen eine neue und einheitliche physikalische Formatierung zuordnen. Dazu sollte man zu Beginn - in der Praxis vielleicht eher nach und nach - festlegen, welche logischen Formatierungen benötigt werden.

Einzelne oder auch alle Formatvorlagen dem persönlichen Geschmack und Stil anzugleichen, ist durchaus im Sinne dieses Dokuments.

#### **3.2. Formatvorlagen ändern**

Dieser Text stellt sinnvolle Formatvorlagen für wissenschaftliche Kurztexte zur Verfügung. Sollen sie dennoch geändert werden, erreicht man mit der Funktionstaste *F11* den Editor für die Formatvorlagen. Durch *Linksklick* wird dem Text die jeweilige Formatvorlage zugeordnet; durch *Rechtsklick* erhält man die Möglichkeit, die Formatvorlage zu verändern.

#### **3.3. Hervorhebungen**

Hervorhebungen, die den Lesefluss nicht stören, lassen sich durch Kursivdruck realisieren. Fettdruck ist meist "viel zu aufdringlich (...), zieht direkt die Aufmerksamkeit auf sich"<sup>[5](#page-3-1)</sup> und sollte nur angewendet werden, wenn die Hervorhebung schon auf den ersten Blick vor dem eigentlichen Lesen auffallen soll. Auch eine zweite Schriftart kann zum Hervorheben eingesetzt werden. Üblich ist auch, für den eigentlichen Text eine Schrift

<span id="page-3-0"></span><sup>4</sup> Willms, Roland: LATEX echt einfach, S. 8

<span id="page-3-1"></span><sup>5</sup> BIER, Christoph: typokurz – Einige wichtige typografische Regeln, Version 1.6, 14. November 2006, [http://zvisionwelt.de/typokurz.pdf,](http://zvisionwelt.de/typokurz.pdf) Stand 07.02.2009, S. 2)

mit Serifen (Liberation Serif, Times New Roman, Linux Libertine) und für Überschriften und Hervorhebungen eine serifenfreie Schrift (Liberation Sans, Arial, Biolinum) zu verwenden. Die folgende Abbildung zeigt einige Vorschläge<sup>[6](#page-4-0)</sup> für die Kombinationen einer Serifenschrift mit einer serifenfreien Schrift.

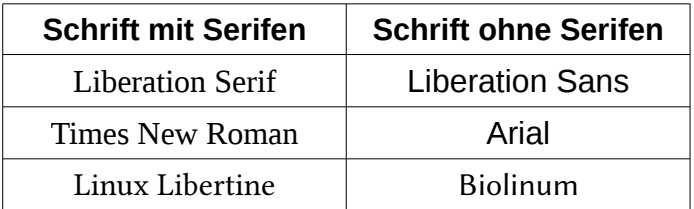

Intersssant ist hier noch, dass Liberation Serif und Times New Roman, Liberation Sans und Arial sowie Liberation Mono und Courier New sich zwar jeweils (relativ geringfügig) im Aussehen unterscheiden, aber im Hinblick auf die wichtigen Abmessungen (nicht nur Zeichenhöhe und Zeichenbreite) identisch sind. Die Schriften können also problemlos gegeneinander ausgetauscht werden, ohne dass der Satzspiegel sich ändert.

Unterstreichen ist eine Notlösung, die man bei der Schreibmaschine anwendet; bei gedrucktem Text sollten Unterstreichungen allenfalls für Hyperlinks oder Überschriften genutzt werden.

### **4. Kapitelüberschriften und Inhaltsverzeichnis**

Die Formatierung ist in dieser Vorlage so eingestellt, dass die Nummerierung der Kapitelüberschriften automatisch erfolgt. Ein *Rechtsklick* auf das Inhaltsverzeichnis mit anschließender Bestätigung (*Linksklick*) der Option Verzeichnis aktualisieren sorgt dafür, dass Änderungen ins Inhaltsverzeichnis übernommen wer-Abbildung 1: Inhaltsverzeichnis aktualisierenden.

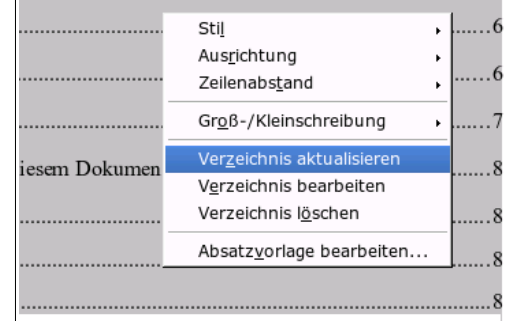

### **5. Grafiken**

In vielen Fällen werden zu einem wissenschaftlichen Text auch Abbildungen gehören. Sie können über *Einfügen – Bild – Aus Datei ...* leicht eingefügt werden. Stehen die

<span id="page-4-0"></span><sup>6</sup> Arial, Linux Biolinum, Courier New, Liberation Serif/Sans/Mono, Linux Libertine und Times New Roman sind geschütze Namenszeichen anderer.

Abbildungen im Fließtext, sollten Sie am jeweiligen Absatz verankert sein. Soll der Text neben der Abbildung fortgesetzt werden, ist der dynamische Seitenumlauf zu benutzen. Um Verankerung oder Umlauf ändern zu können, ist die Abbildung durch einen *Linksklick* zu markieren; anschließend gelangt man

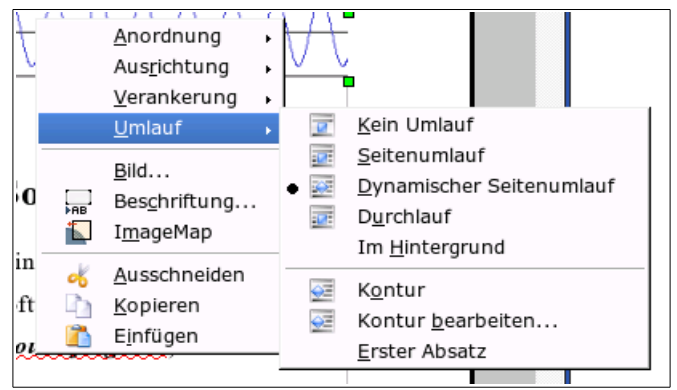

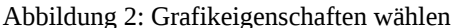

mit einem *Rechtsklick* in das Eigenschaftsmenü für Abbildungen.

### **6. Digitale Weitergabe von Dokumenten**

Für die digitale Weitergabe von Texten hat sich das PDF-Format (portable document format) bewährt. Es gewährleistet, dass der Text beim Empfänger so dargestellt wird, wie er vom Autor erstellt und gewollt wurde - auch bei unterschiedlichen Druckereinstellungen.

Andere Formate (docx, doc, odt, rtf, sxw) sind - entsprechende Absprachen vorausgesetzt - dann sinnvoll, wenn der Empfänger das Dokument weiter bearbeiten soll.

### **7. Hilfe suchen**

Hilfe bei Problemen mit LibreOffice oder OpenOffice, aber auch mit anderen Textverarbeitungen findet man leicht im Internet. Für LibreOffice sei hier beispielhaft die Seite https://de.libreoffice.org/get-help/documentation/[7](#page-5-0) genannt, auf der man Dokumentationen findet, und die Seite<http://www.ooowiki.de/><sup>[8](#page-5-1)</sup>, die Zugang zu verschiedenen Wikis bietet.

### **8. Ergänzende Software**

Zur Erstellung eines wissenschaftlichen Textes dürften auch ein Grafikprogramm und ein Mindmapping-Programm hilfreich sein. Als freie Software bieten sich hier GIMP<sup>[9](#page-5-2)</sup>

- 6 -

<span id="page-5-0"></span><sup>7</sup> Stand 15.02.2016

<span id="page-5-1"></span><sup>8</sup> Stand 15.02.2016

<span id="page-5-2"></span><sup>9</sup> [http://www.gimp.org,](http://www.gimp.org/) Stand 16.02.2016

und Freemind<sup>[10](#page-6-0)</sup> an. Die Auswahl bei den Bildbearbeitungsprogrammen ist nahezu unbegrenzt und gerade bei diesen Programmen steigt die notwendige Einarbeitungszeit mit den Möglichkeiten, die das Programm bietet. Es lohnt sich also, bewusst auszuwählen.

<span id="page-6-0"></span><sup>10</sup> [http://freemind.sourceforge.net/wiki/index.php/Main\\_Page,](http://freemind.sourceforge.net/wiki/index.php/Main_Page) Stand 16.02.2016

### **9. Literaturverzeichnis**

- BIER, Christoph: typokurz Einige wichtige typografische Regeln, Version 1.6, 14. November 2006, [http://zvisionwelt.de/typokurz.pdf,](http://zvisionwelt.de/typokurz.pdf) Stand 07.02.2009.
- BORN, Günter: OpenOffice.org 2 / StarOffice 8 für Linux und Windows, 2., überarbeitete und aktualisierte Auflage, Millin Verlag, Lohmar: 2006.
- STA IG ER, Stefan: Typografischer Knigge, [http://www.lehrer-online.de/dyn/bin/508523-](http://www.lehrer-online.de/dyn/bin/508523-508527-4-typografie_knigge.pdf) [508527-4-typografie\\_knigge.pdf,](http://www.lehrer-online.de/dyn/bin/508523-508527-4-typografie_knigge.pdf) Stand 07.02.2009.
- WILLMS , Roland, LATEX echt einfach. Das kinderleichte Computerbuch, Franzis' Verlag GmbH, Poing: 2001.